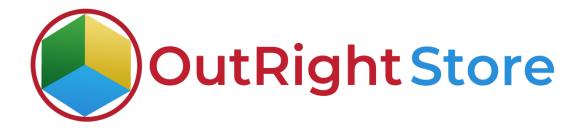

SuiteCRM Filed Importer

**User Guide** 

Field Impoter Outright

## **User Guide:-**

1. Follow These Guidelines.

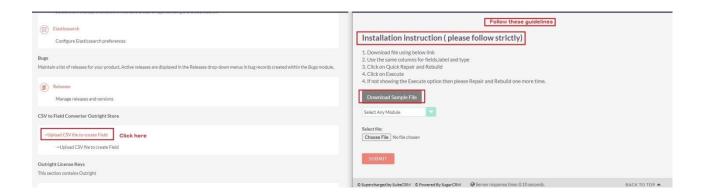

**2.** Select a module and upload The CSV File.

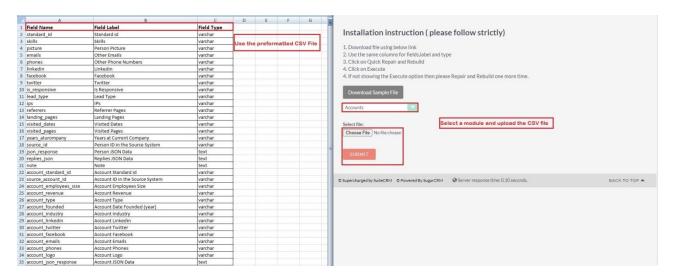

Field Impoter Outright

**3.** Go to studios and select the Accounts Module.

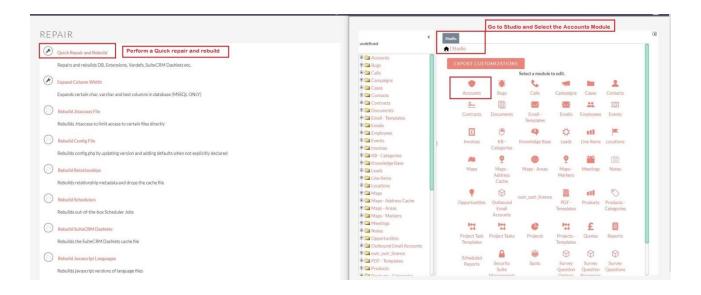

**4.** Here you can see the field values are matched successfully.

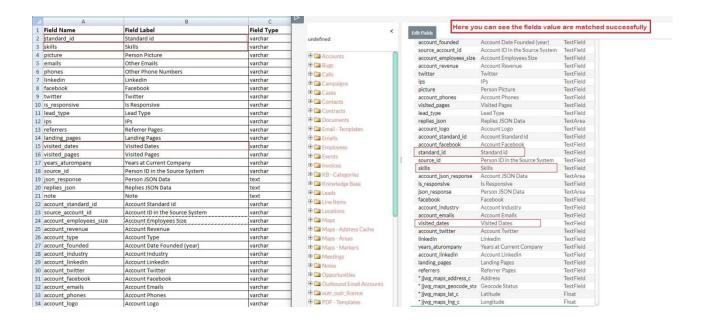

Field Impoter Outright